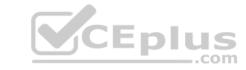

# AZ-140.VCEplus.premium.exam.53q

Number: AZ-140
Passing Score: 800
Time Limit: 120 min
File Version: 1.0

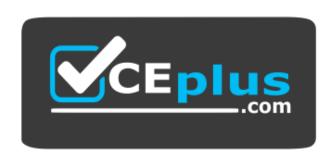

Website: <a href="https://vceplus.com">https://vceplus.com</a>
VCE to PDF Converter: <a href="https://vceplus.com/vce-to-pdf/">https://vceplus.com/vce-to-pdf/</a>
Facebook: <a href="https://www.facebook.com/VCE.For.All.VN/">https://www.facebook.com/VCE.For.All.VN/</a>

Twitter: https://twitter.com/VCE\_Plus

AZ-140

**Configuring and Operating Windows Virtual Desktop on Microsoft Azure (beta)** 

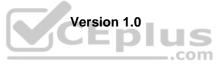

# CEplus

#### **Question Set 1**

#### **QUESTION 1**

**HOTSPOT** 

You have a Windows Virtual Desktop deployment.

Many users have iOS devices that have the Remote Desktop Mobile app installed.

You need to ensure that the users can connect to the feed URL by using email discovery instead of entering the feed URL manually.

How should you configure the \_msradc DNS record? To answer, select the appropriate options in the answer area.

**NOTE:** Each correct selection is worth one point.

**Hot Area:** 

**Correct Answer:** 

Section: [none] Explanation

#### **Explanation/Reference:**

Reference: <a href="https://jenzushsu.medium.com/configure-email-discovery-to-subscribe-to-your-windows-virtual-desktop-feed-49dbb8db553c">https://jenzushsu.medium.com/configure-email-discovery-to-subscribe-to-your-windows-virtual-desktop-feed-49dbb8db553c</a> <a href="https://jenzushsu.medium.com/configure-email-discovery-to-subscribe-to-your-windows-virtual-desktop-feed-49dbb8db553c">https://jenzushsu.medium.com/configure-email-discovery-to-subscribe-to-your-windows-virtual-desktop-feed-49dbb8db553c</a> <a href="https://jenzushsu.medium.com/configure-email-discovery-to-subscribe-to-your-windows-virtual-desktop-feed-49dbb8db553c">https://jenzushsu.medium.com/configure-email-discovery-to-subscribe-to-your-windows-virtual-desktop-feed-49dbb8db553c</a> <a href="https://jenzushsu.medium.com/configure-email-discovery-to-subscribe-to-your-windows-virtual-desktop-feed-49dbb8db553c">https://jenzushsu.medium.com/configure-email-discovery-to-subscribe-to-your-windows-virtual-desktop-feed-49dbb8db553c</a> <a href="https://jenzushsu.medium.com/configure-email-discovery-to-subscribe-to-your-windows-virtual-desktop-feed-49dbb8db553c">https://jenzushsu.medium.com/configure-email-discovery-to-subscribe-to-your-windows-virtual-desktop-feed-49dbb8db553c</a> <a href="https://jenzushsu.medium.com/configure-email-discovery-to-subscribe-to-your-windows-virtual-desktop-feed-49dbb8db553c">https://jenzushsu.medium.com/configure-email-discovery-to-subscribe-to-your-windows-virtual-desktop-feed-49dbb8db553c</a> <a href="https://jenzushsu.medium.com/configure-email-discovery-to-subscribe-to-your-windows-virtual-desktop-feed-49dbb8db553c">https://jenzushsu.medium.com/configure-email-discovery-to-subscribe-to-your-windows-virtual-desktop-feed-49dbb8db553c</a> <a href="https://jenzushsu.medium.com/configure-email-discovery-to-subscribe-to-your-windows-virtual-desktop-feed-49dbb8db553c">https://jenzushsu.medium.com/configure-email-discovery-to-subscribe-to-your-windows-virtual-desktop-feed-49dbb8db553c</a> <a href="https://jenzushsu.medium.c

**QUESTION 2** You have an Azure Active Directory (Azure AD) tenant named contoso.com and an Azure virtual network named VNET1.

To VNET1, you deploy an Azure Active Directory Domain Services (Azure AD DS) managed domain named litwareinc.com.

To VNET1, you plan to deploy a Windows Virtual Desktop host pool named Pool1.

You need to ensure that you can deploy Windows 10 Enterprise host pools to Pool1.

What should you do first?

- A. Modify the settings of the litwareinc.com DNS zone.
- B. Modify the DNS settings of VNET1.
- C. Add a custom domain name to contoso.com.
- D. Implement Azure AD Connect cloud sync.

Correct Answer: B Section: [none] Explanation

#### **Explanation/Reference:**

Reference: <a href="https://docs.microsoft.com/en-us/azure/active-directory-domain-services/tutorial-create-instance">https://docs.microsoft.com/en-us/azure/active-directory-domain-services/tutorial-create-instance</a>

# **QUESTION 3**

You have the devices shown in the following table.

| Name    | Operating system          |  |
|---------|---------------------------|--|
| Device1 | Windows 10 Home           |  |
| Device2 | Windows 8.1 Professional  |  |
| Device3 | Windows 10 IoT Enterprise |  |

You plan to deploy Windows Virtual Desktop for client access to remove virtualized apps.

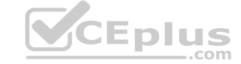

Which devices support the Remote Desktop client?

A. Device1 and Device2 only

B. Device1 and Device3 only

C. Device1, Device2, and Device3

D. Device1 only

Correct Answer: B Section: [none] Explanation

# **Explanation/Reference:**

Reference: <u>https://docs.microsoft.com/en-us/windows-server/remote/remote-desktop-services/clients/windowsdesktop</u>

# **QUESTION 4**

**HOTSPOT** 

You plan to deploy Windows Virtual Desktop.

Users have the devices shown in the following table.

| Type   | Platform       |  |
|--------|----------------|--|
| Tablet | Windows 10 Pro |  |
| Phone  | Android        |  |
| Laptop | macOS          |  |

From which device types can the users connect to Windows Virtual Desktop resources by using the Remote Desktop client app and the Remote Desktop web client? To answer, select the appropriate options in the answer area.

**NOTE:** Each correct selection is worth one point.

Hot Area:

**Correct Answer:** 

Section: [none] Explanation

#### **Explanation/Reference:**

Reference: https://docs.microsoft.com/en-us/azure/virtual-desktop/connect-

web https://docs.microsoft.com/en-us/azure/virtual-desktop/connect-android

https://docs.microsoft.com/en-us/azure/virtual-desktop/connect-macos

QUESTION 5 HOTSPOT

You have a Windows Virtual Desktop deployment.

You plan to create the host pools shown in the following table.

| Name  | Requirement                                                                                                    |  |  |
|-------|----------------------------------------------------------------------------------------------------|--|--|
| Pool1 | <ul> <li>Will be directly assigned to users in the graphics department at your company</li> <li>Will run heavy graphic rendering and compute-intensive applications</li> <li>Must support premium storage</li> </ul>           |  |  |
| Pool2 | <ul> <li>Pooled virtual machines for approximately 10 users</li> <li>Will run Microsoft Office 365 apps</li> <li>Will require calling and meeting features in Microsoft Teams</li> <li>Must support premium storage</li> </ul> |  |  |

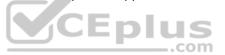

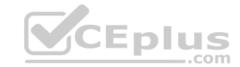

You need to recommend the virtual machine size for each host pool. The solution must minimize costs.

Which size should you recommend for each pool? To answer, select the appropriate options in the answer area.

**NOTE:** Each correct selection is worth one point.

Hot Area:

# **Answer Area**

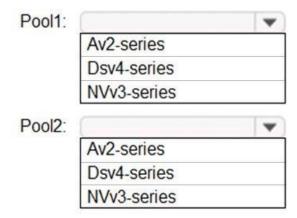

**Correct Answer:** 

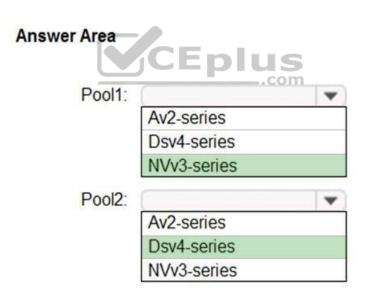

Section: [none] Explanation

Explanation/Reference:

Reference: <a href="https://docs.microsoft.com/en-us/azure/virtual-machines/sizes">https://docs.microsoft.com/en-us/azure/virtual-machines/nvv3-series</a>
<a href="https://docs.microsoft.com/en-us/azure/virtual-machines/dv4-dsv4-series">https://docs.microsoft.com/en-us/azure/virtual-machines/dv4-dsv4-series</a>

# **QUESTION 6**

| You plan to deploy Windows Virtual Desktop to meet the department requirements shown in the following table.A | Error! Bookmark not defined |
|----------------------------------------------------------------------------------------------------|-----------------------------|
| B                                                                                                    |                             |
| C                                                                                                    |                             |

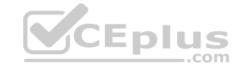

| Department  | Required Windows Virtual<br>Desktop resource | Number of users | GPU required |
|-------------|----------------------------------------------|-----------------|--------------|
| Research    | Single-session desktop                       | 10              | No           |
| Engineering | Multi-session desktop                        | 50              | Yes          |
| IT          | Multi-session desktop                        | 50              | No           |
| Finance     | RemoteApp                                    | 10              | No           |

You plan to use Windows Virtual Desktop host pools with load balancing and autoscaling.

You need to recommend a host pool design that meets the requirements. The solution must minimize costs.

What is the minimum number of host pools you should recommend?

Section: [none] Explanation

#### **Explanation/Reference:**

Reference: <a href="https://docs.microsoft.com/en-us/azure/virtual-desktop/create-host-pools-azure-marketplace">https://docs.microsoft.com/en-us/azure/virtual-desktop/create-host-pools-azure-marketplace</a>

#### **QUESTION 7**

Your company has a main office and two branch offices. Each office connects directly to the internet. The router in each branch office is configured as an endpoint for the following VPNs:

A VPN connection to the main office

A site-to-site VPN to Azure

The routers in each branch office have the Quality of Service (QoS) rules shown in the following table.

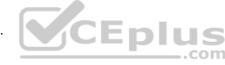

| Name                                                                        | Destination | Available bandwidth allocated |  |
|-----------------------------------------------------------------------------|-------------|-------------------------------|--|
| Rule1 VPN traffic to the main office                                        |             | 25%                           |  |
| Rule2 Site-to-site VPN traffic to Azure                                     |             | 25%                           |  |
| Rule3 HTTP/HTTPS traffic to all Azure and Microsoft 365 public IP addresses |             | 25%                           |  |
| Rule4 Traffic to non-Microsoft internet addresses                           |             | 25%                           |  |

Users in the branch office report slow responses and connection errors when they attempt to connect to Windows Virtual Desktop resources.

You need to modify the QoS rules on the branch office routers to improve Windows Virtual Desktop performance.

For which rule should you increase the bandwidth allocation?

A. Rule2

B. Rule3

C. Rule4

D. Rule1

Correct Answer: D Section: [none] Explanation

#### Explanation/Reference:

Reference: https://docs.microsoft.com/en-us/azure/virtual-desktop/rdp-quality-of-service-gos

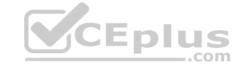

**QUESTION 8** You plan to deploy Windows Virtual Desktop. The deployment will use existing virtual machines.

You create a Windows Virtual Desktop host pool.

You need to ensure that you can add the virtual machines to the host pool.

What should you do first?

- A. Register the Microsoft.DesktopVirtualization provider.
- B. Generate a registration key.
- C. Run the Invoke-AzVMRunCommand cmdlet.
- D. Create a role assignment.

Correct Answer: A Section: [none] Explanation

#### **Explanation/Reference:**

Reference: <a href="https://docs.microsoft.com/en-us/azure/virtual-desktop/create-host-pools-azure-marketplace">https://docs.microsoft.com/en-us/azure/virtual-desktop/create-host-pools-azure-marketplace</a> Testlet 2

#### Case study

This is a case study. Case studies are not timed separately. You can use as much exam time as you would like to complete each case. However, there may be additional case studies and sections on this exam. You must manage your time to ensure that you are able to complete all questions included on this exam in the time provided.

To answer the questions included in a case study, you will need to reference information that is provided in the case study. Case studies might contain exhibits and other resources that provide more information about the scenario that is described in the case study. Each question is independent of the other questions in this case study.

At the end of this case study, a review screen will appear. This screen allows you to review your answers and to make changes before you move to the next section of the exam. After you begin a new section, you cannot return to this section.

#### To start the case study

To display the first question in this case study, click the **Next** button. Use the buttons in the left pane to explore the content of the case study before you answer the questions. Clicking these buttons displays information such as business requirements, existing environment, and problem statements. If the case study has an **All Information** tab, note that the information displayed is identical to the information displayed on the subsequent tabs. When you are ready to answer a question, click the **Question** button to return to the question. **Overview** 

Contoso, Ltd. is a law firm that has a main office in Montreal and branch offices in Paris and Seattle. The Seattle branch office opened recently.

Contoso has an Azure subscription and uses Microsoft 365.

#### **Existing Infrastructure. Active Directory**

The network contains an on-premises Active Directory domain named contoso.com and an Azure Active Directory (Azure AD) tenant. One of the domain controllers runs as an Azure virtual machine and connects to a virtual network named VNET1. All internal name resolution is provided by DNS server that run on the domain controllers.

The on-premises Active Directory domain contains the organizational units (OUs) shown in the following table.

| Name          | An OU for all the users in the Montreal office: The OU syncs to Azure AD by using Azure AD Connect. |  |
|---------------|----------------------------------------------------------------------------------------------------|--|
| MontrealUsers |                                                                                                    |  |
| ParisUsers    | An OU for all the users in the Paris office: The OU syncs to Azure AD by using Azure AD Connect.    |  |
| SeattleUsers  | An OU for all the users in the Seattle office:<br>The OU does <b>NOT</b> sync to Azure AD.          |  |

The on-premises Active Directory domain contains the users shown in the following table.

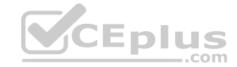

| Name      | Container     | Member of        |  |
|-----------|---------------|------------------|--|
| Operator1 | Users         | Domain Admins    |  |
| Operator2 | MontrealUsers | Users            |  |
| Operator3 | SeattleUsers  | Server Operators |  |

The Azure AD tenant contains the cloud-only users shown in the following table.

| Name   | Role                                         |  |
|--------|----------------------------------------------|--|
| Admin1 | Virtual Machine Contributor                  |  |
| Admin2 | Desktop Virtualization Contributor           |  |
| Admin3 | Desktop Virtualization Session Host Operator |  |
| Admin4 | Desktop Virtualization Host Pool Contributor |  |

#### **Existing Infrastructure. Network Infrastructure**

All the Azure virtual networks are peered. The on-premises network connects to the virtual networks.

All servers run Windows Server 2019. All laptops and desktop computers run Windows 10 Enterprise.

Since users often work on confidential documents, all the users use their computer as a client for connecting to Remote Desktop Services (RDS).

In the West US Azure region, you have the storage accounts shown in the following table.

| Name                 | Account kind | Performance |
|----------------------|--------------|-------------|
| storage1 StorageV2   |              | Standard    |
| storage2 StorageV2   |              | Premium     |
| storage3 BlobStorage |              | Standard    |
| storage4 StorageV1   |              | Premium     |

#### **Existing Infrastructure. Remote Desktop Infrastructure**

Contoso has a Remote Desktop infrastructure shown in the following table.

| Office                                                                                                    | Description                                                                                                    |  |
|----------------------------------------------------------------------------------------------------|----------------------------------------------------------------------------------------------------|--|
|                                                                                                    | A Windows Virtual Desktop deployment that runs Windows 10<br>Enterprise multi-session hosts. The deployment contains the following:                                                               |  |
| Montreal                                                                                                    | <ul> <li>A host pool named Pool1</li> <li>An application group named Group1</li> <li>A workspace named Workspace1</li> <li>Virtual machines that have a prefix of Pool1</li> </ul>                |  |
| An on-premises virtual machine-based RDS deploy has personal desktops: The personal desktop virtu machines have a prefix of Pool2. |                                                                                                    |  |
| Paris                                                                                                    | An on-premises virtual machine-based RDS deployment that has pooled desktops: The pooled desktop virtual machines have a prefix of Pool3. User profile disks are used to preserve the user state. |  |

# **Requirements. Planned Changes**

Contoso plans to implement the following changes:

- Implement FSLogix profile containers for the Paris offices.
- Deploy a Windows Virtual Desktop host pool named Pool4.
- Migrate the RDS deployment in the Seattle office to Windows Virtual Desktop in the West US Azure region.

# **Requirements. Pool4 Configuration**

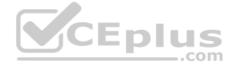

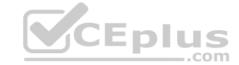

Pool4 will have the following settings:

Host pool type: PooledMax session limit: 7

Load balancing algorithm: Depth-first

• Images: Windows 10 Enterprise multi-session

Virtual machine size: Standard D2s v3

Name prefix: Pool4Number of VMs: 5Virtual network: VNET4

# **Requirements. Technical Requirements**

Contoso identifies the following technical requirements:

- Before migrating the RDS deployment in the Seattle office, obtain the recommended deployment configuration based on the current RDS utilization.
- For the Windows Virtual Desktop deployment in the Montreal office, disable audio output in the device redirection settings.
- For the Windows Virtual Desktop deployment in the Seattle office, store the FSLogix profile containers in Azure Storage.
- Enable Operator2 to modify the RDP Properties of the Windows Virtual Desktop deployment in the Montreal office.
- From a server named Server1, convert the user profile clicks to the FSLogix profile containers.
- Ensure that the Pool1 virtual machines only run during business hours. Use the principle of least privilege.

# QUESTION 1

DRAG DROP

You need to evaluate the RDS deployment in the Seattle office. The solution must meet the technical requirements.

Which three actions should you perform in sequence? To answer, move the appropriate actions from the list of actions to the answer area and arrange them in the correct order.

**Select and Place:** 

**Correct Answer:** 

Section: [none] Explanation

# **Explanation/Reference:**

Reference: https://docs.microsoft.com/en-us/azure/cloud-adoption-framework/migrate/azure-best-practices/contoso-migration-rds-to-wvd

\_.com

# CEplus

#### **Question Set 1**

#### **QUESTION 1**

You deploy a Windows Virtual Desktop host pool named Pool1.

You have an Azure Storage account named store1 that stores FSLogix profile containers in a share named profiles.

You need to configure the path to the storage containers for the session hosts.

Which path should you use?

A. \\store1.blob.core.windows.net\profiles

B. https://store1.file.core.windows.net/profiles

C. \\store1.file.core.windows.net\profiles

D. https://store1.blob.core.windows.net/profiles

Correct Answer: C Section: [none] Explanation

# **Explanation/Reference:**

# **QUESTION 2**

HOTSPOT

You have a Windows Virtual Desktop host pool that has a max session limit of 15. Disconnected sessions are signed out immediately.

The session hosts for the host pool are shown in the following exhibit.

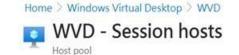

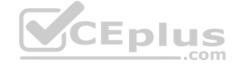

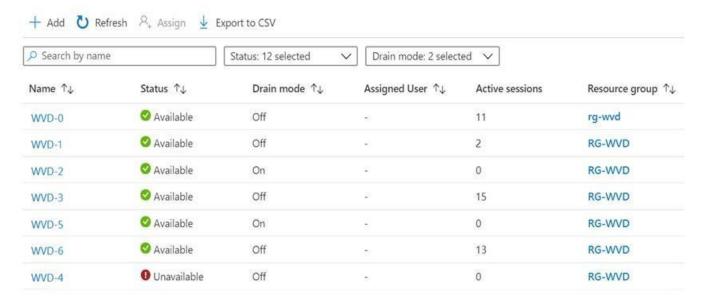

Use the drop-down menus to select the answer choice that completes each statement based on the information presented in the graphic.

NOTE: Each correct selection is worth one point.

Hot Area:

**Correct Answer:** 

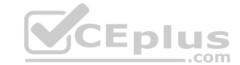

Section: [none] **Explanation** 

#### **Explanation/Reference:**

Reference: https://docs.microsoft.com/en-us/azure/virtual-desktop/set-up-scaling-

# **QUESTION 3** HOTSPOT

You have an Azure virtual machine named VM1 that runs Windows 10 Enterprise multi-session.

You plan to add language packs to VM1 and create a custom image of VM1 for a Windows Virtual Desktop host pool.

You need to ensure that modern apps can use the additional language packs when you deploy session hosts by using the custom image.

Which command should you run first? To answer, select the appropriate options in the answer area.

**NOTE:** Each correct selection is worth one point.

Hot Area:

#### **Answer Area**

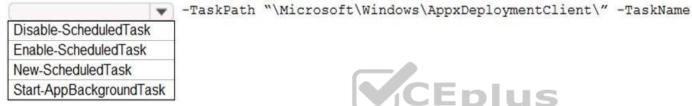

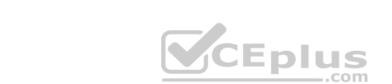

\* "License Validation" "Pre-staged app cleanup" "RemoteFXvGPUDisableTask"

**Correct Answer:** 

#### Answer Area

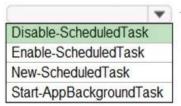

▼ -TaskPath "\Microsoft\Windows\AppxDeploymentClient\" -TaskName

"License Validation" "Pre-staged app cleanup" "RemoteFXvGPUDisableTask"

Section: [none] **Explanation** 

#### **Explanation/Reference:**

Reference: <a href="https://docs.microsoft.com/en-us/troubleshoot/windows-server/deployment/issues-appx-cleanup-maintenance-">https://docs.microsoft.com/en-us/troubleshoot/windows-server/deployment/issues-appx-cleanup-maintenance-</a> task https://docs.microsoft.com/en-us/powershell/module/scheduledtasks/disable-scheduledtask?view=windowsserver2019-

ps

**QUESTION 4 DRAG DROP** 

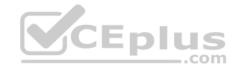

You have a Windows Virtual Desktop deployment.

You have a session host named Host1 that has the disk layout shown in the exhibit. (Click the Exhibit tab.)

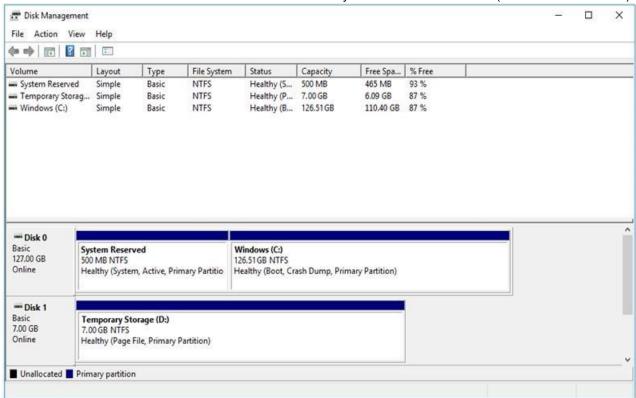

You plan to deploy an app that must be installed on D. The app requires 500 GB of disk space.

You need to add a new data disk that will be assigned the drive letter D. The solution must maintain the current performance of Host1.

Which four actions should you perform in sequence? To answer, move the appropriate actions from the list of actions to the answer area and arrange them in the correct order.

Select and Place:

**Correct Answer:** 

Section: [none] Explanation

# **Explanation/Reference:**

Reference: <a href="https://www.azurecorner.com/change-temporary-drive-azure-vm-use-d-persistent-data-disks/">https://www.azurecorner.com/change-temporary-drive-azure-vm-use-d-persistent-data-disks/</a>

#### **QUESTION 5**

You plan to deploy Windows Virtual Desktop session host virtual machines based on a preconfigured master image. The master image will be stored in a shared image.

You create a virtual machine named Image1 to use as the master image. You install applications and apply configuration changes to Image1.

You need to ensure that the new session host virtual machines created based on Image1 have unique names and security identifiers.

What should you do on Image1 before you add the image to the shared image gallery?

- A. At a command prompt, run the set computername command.
- B. At a command prompt, run the sysprep command.
- C. From PowerShell, run the rename-computer cmdlet.
- D. From the lock screen of the Windows device, perform a Windows Autopilot Reset.

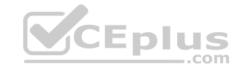

Correct Answer: B Section: [none] Explanation

**Explanation/Reference:** 

Reference: <a href="https://docs.microsoft.com/en-us/azure/virtual-machines/windows/prepare-for-upload-vhd-image#determine-when-to-use-sysprep">https://docs.microsoft.com/en-us/azure/virtual-machines/windows/prepare-for-upload-vhd-image#determine-when-to-use-sysprep</a>

# **QUESTION 6**

You have a shared image gallery that contains the Windows 10 images shown in the following table.

| Name   | Location    | Operating system state |
|--------|-------------|------------------------|
| lmage1 | West US     | Generalized            |
| lmage2 | West US     | Specialized            |
| Image3 | West Europe | Generalized            |
| Image4 | West Europe | Specialized            |

You create a Windows Virtual Desktop deployment that has the following settings:

Host pool name: Pool1Location: West USHost pool type: Personal

Which images can you use for the session hosts?

A. Image1 only

B. Image1, Image2, Image3, and Image4

C. Image2 only

D. Image1 and Image2 only E. Image1 and Image3 only

Correct Answer: E Section: [none] Explanation

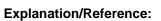

Reference: <a href="https://azure.microsoft.com/en-in/blog/vm-image-blog-post/">https://azure.microsoft.com/en-in/blog/vm-image-blog-post/</a>

# QUESTION 7 HOTSPOT

You have an Azure subscription that contains the virtual machines shown in the following table.

| Name | Resource group | Location    |
|------|----------------|-------------|
| VM1  | RG1            | West Europe |
| VM2  | RG1            | East US     |
| VM3  | RG2            | West US     |

You create a shared image gallery as shown in the SharedGallery1 exhibit. (Click the **SharedGallery1** tab.)

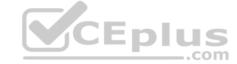

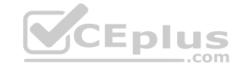

# Create shared image gallery

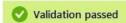

Basics Tags Review + create

**Basics** 

Subscription Azure Pass - Sponsorship

Resource group RG

Region West Europe Name SharedGallery1

Description None

You create an image definition as shown in the Image1 exhibit. (Click the Image1 tab.)

# Add new image definition to shared image gallery

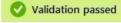

Basics Version Publishing options Tags Review + create

Basics

Subscription Azure Pass - Sponsorship

Resource group
Region
Region
Target shared image gallery
Image definition name
Operating system
Operating system state
Publisher

RG1
East US
SharedGallery1
Image1
Windows
Specialized
Contoso

Offer WindowsServer2019

SKU Datacenter

# **Publishing options**

None Product name EULA link None None Description Release notes URI None Privacy URI None Purchase plan name None Purchase plan publisher name None Recommended VM vCPUs 16-64 Recommended VM memory 500-1024GB Excluded disk types None Image definition end of life date None

For each of the following statements, select Yes if the statement is true. Otherwise, select No.

**NOTE:** Each correct selection is worth one point.

Hot Area:

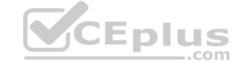

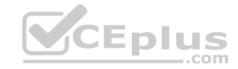

# **Answer Area**

| Statements                                                                        | Yes | No |
|-----------------------------------------------------------------------------------|-----|----|
| You can use the operating system disk of VM1 as a source for a version of Image1. | 0   | 0  |
| You can use the operating system disk of VM2 as a source for a version of Image1. | 0   | 0  |
| You can use the operating system disk of VM3 as a source for a version of Image1. | 0   | 0  |

**Correct Answer:** 

# **Answer Area**

| Statements                                                                        | Yes | No |
|-----------------------------------------------------------------------------------|-----|----|
| You can use the operating system disk of VM1 as a source for a version of Image1. | 0   | 0  |
| You can use the operating system disk of VM2 as a source for a version of Image1. | 0   | 0  |
| You can use the operating system disk of VM3 as a source for a version of Image1. | 0   | 0  |

Section: [none] Explanation

#### Explanation/Reference:

Reference: <a href="https://www.robinhobo.com/windows-virtual-desktop-wvd-image-management-how-to-manage-and-deploy-custom-images-including-versioning-with-the-azure-shared-image-gallery-sig/">https://www.robinhobo.com/windows-virtual-desktop-wvd-image-management-how-to-manage-and-deploy-custom-images-including-versioning-with-the-azure-shared-image-gallery-sig/</a>

QUESTION 8 DRAG DROP

You plan to deploy Windows Virtual Desktop.

You need to create Azure NetApp Files storage to store FSLogix profile containers.

Which four actions should you perform in sequence after you register the NetApp Resource Provider? To answer, move the appropriate actions from the list of actions to the answer area and arrange them in the correct order.

**NOTE:** More than one order of answer choices is correct. You will receive credit for any of the correct orders you select.

Select and Place:

**Correct Answer:** 

Section: [none] Explanation

**Explanation/Reference:** 

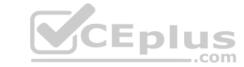

Reference: https://docs.microsoft.com/en-us/azure/azure-netapp-files/azure-netapp-files-quickstart-set-up-account-create-volumes?tabs=azure-portal

#### **QUESTION 9**

Note: This question is part of a series of questions that present the same scenario. Each question in the series contains a unique solution that might meet the stated goals. Some question sets might have more than one correct solution, while others might not have a correct solution.

After you answer a question in this section, you will NOT be able to return to it. As a result, these questions will not appear in the review screen.

You have a Windows Virtual Desktop host pool that contains five session hosts. The session hosts run Windows 10 Enterprise multi-session.

You need to prevent users from accessing the internet from Windows Virtual Desktop sessions. The session hosts must be allowed to access all the required Microsoft services.

Solution: You configure rules in the network security group (NSG) linked to the subnet of the session hosts.

Does that meet the goal?

A. Yes

B. No

Correct Answer: A Section: [none] Explanation

#### **Explanation/Reference:**

Reference:

https://docs.microsoft.com/en-us/azure/virtual-network/tutorial-filter-network-traffic

#### **QUESTION 10**

Note: This question is part of a series of questions that present the same scenario. Each question in the series contains a unique solution that might meet the stated goals. Some question sets might have more than one correct solution, while others might not have a correct solution.

After you answer a question in this section, you will NOT be able to return to it. As a result, these questions will not appear in the review screen.

You have a Windows Virtual Desktop host pool that contains five session hosts. The session hosts run Windows 10 Enterprise multi-session.

You need to prevent users from accessing the internet from Windows Virtual Desktop sessions. The session hosts must be allowed to access all the required Microsoft services.

Solution: You configure the Address space settings of the virtual network that contains the session hosts.

Does that meet the goal?

A. Yes

B. No

Correct Answer: B Section: [none] Explanation

#### **Explanation/Reference:**

#### **QUESTION 11**

Note: This question is part of a series of questions that present the same scenario. Each question in the series contains a unique solution that might meet the stated goals. Some question sets might have more than one correct solution, while others might not have a correct solution.

After you answer a question in this section, you will NOT be able to return to it. As a result, these questions will not appear in the review screen.

You have a Windows Virtual Desktop host pool that contains five session hosts. The session hosts run Windows 10 Enterprise multi-session.

You need to prevent users from accessing the internet from Windows Virtual Desktop sessions. The session hosts must be allowed to access all the required Microsoft services.

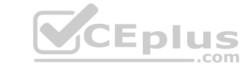

Solution: You modify the IP configuration of each session host.

Does that meet the goal?

A. Yes B. No

Correct Answer: B Section: [none] Explanation

Explanation/Reference:

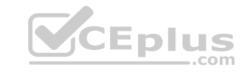

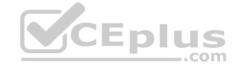

#### Testlet 2

#### Case study

This is a case study. Case studies are not timed separately. You can use as much exam time as you would like to complete each case. However, there may be additional case studies and sections on this exam. You must manage your time to ensure that you are able to complete all questions included on this exam in the time provided.

To answer the questions included in a case study, you will need to reference information that is provided in the case study. Case studies might contain exhibits and other resources that provide more information about the scenario that is described in the case study. Each question is independent of the other questions in this case study.

At the end of this case study, a review screen will appear. This screen allows you to review your answers and to make changes before you move to the next section of the exam. After you begin a new section, you cannot return to this section.

#### To start the case study

To display the first question in this case study, click the **Next** button. Use the buttons in the left pane to explore the content of the case study before you answer the questions. Clicking these buttons displays information such as business requirements, existing environment, and problem statements. If the case study has an **All Information** tab, note that the information displayed is identical to the information displayed on the subsequent tabs. When you are ready to answer a question, click the **Question** button to return to the question. **Overview** 

Contoso, Ltd. is a law firm that has a main office in Montreal and branch offices in Paris and Seattle. The Seattle branch office opened recently.

Contoso has an Azure subscription and uses Microsoft 365.

#### **Existing Infrastructure. Active Directory**

The network contains an on-premises Active Directory domain named contoso.com and an Azure Active Directory (Azure AD) tenant. One of the domain controllers runs as an Azure virtual machine and connects to a virtual network named VNET1. All internal name resolution is provided by DNS server that run on the domain controllers.

The on-premises Active Directory domain contains the organizational units (OUs) shown in the following table.

| Name                                                                                        | Description  An OU for all the users in the Montreal office: The OU syncs to Azure AD by using Azure AD Connect.  An OU for all the users in the Paris office: The OU syncs to Azure AD by using Azure AD Connect. |  |
|---------------------------------------------------------------------------------------------|----------------------------------------------------------------------------------------------------|--|
| MontrealUsers                                                                               |                                                                                                    |  |
| ParisUsers                                                                                  |                                                                                                    |  |
| SeattleUsers An OU for all the users in the Seattle The OU does <b>NOT</b> sync to Azure AI |                                                                                                    |  |

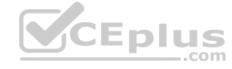

The on-premises Active Directory domain contains the users shown in the following table.

| Name      | Container     | Member of        |
|-----------|---------------|------------------|
| Operator1 | Users         | Domain Admins    |
| Operator2 | MontrealUsers | Users            |
| Operator3 | SeattleUsers  | Server Operators |

The Azure AD tenant contains the cloud-only users shown in the following table.

| Name Role |                                              |  |
|-----------|----------------------------------------------|--|
| Admin1    | Virtual Machine Contributor                  |  |
| Admin2    | Desktop Virtualization Contributor           |  |
| Admin3    | Desktop Virtualization Session Host Operator |  |
| Admin4    | Desktop Virtualization Host Pool Contributor |  |

#### **Existing Infrastructure. Network Infrastructure**

All the Azure virtual networks are peered. The on-premises network connects to the virtual networks.

All servers run Windows Server 2019. All laptops and desktop computers run Windows 10 Enterprise.

Since users often work on confidential documents, all the users use their computer as a client for connecting to Remote Desktop Services (RDS).

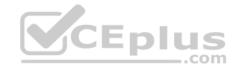

In the West US Azure region, you have the storage accounts shown in the following table.

| Name     | Account kind | Performance |
|----------|--------------|-------------|
| storage1 | StorageV2    | Standard    |
| storage2 | StorageV2    | Premium     |
| storage3 | BlobStorage  | Standard    |
| storage4 | StorageV1    | Premium     |

# **Existing Infrastructure. Remote Desktop Infrastructure**

Contoso has a Remote Desktop infrastructure shown in the following table.

| Office   | Description                                                                                                    |
|----------|----------------------------------------------------------------------------------------------------|
|          | A Windows Virtual Desktop deployment that runs Windows 10<br>Enterprise multi-session hosts. The deployment contains the following:                                                               |
| Montreal | A host pool named Pool1     An application group named Group1                                                                                                    |
|          | A workspace named Workspace1     Virtual machines that have a prefix of Pool1                                                                                                    |
|          | An on-premises virtual machine-based RDS deployment that                                                                                                    |
| Seattle  | has personal desktops: The personal desktop virtual machines have a prefix of Pool2.                                                                                                    |
| Paris    | An on-premises virtual machine-based RDS deployment that has pooled desktops: The pooled desktop virtual machines have a prefix of Pool3. User profile disks are used to preserve the user state. |

# **Requirements. Planned Changes**

Contoso plans to implement the following changes:

- Implement FSLogix profile containers for the Paris offices.
- Deploy a Windows Virtual Desktop host pool named Pool4.
- Migrate the RDS deployment in the Seattle office to Windows Virtual Desktop in the West US Azure region.

# **Requirements. Pool4 Configuration**

Pool4 will have the following settings:

- Host pool type: PooledMax session limit: 7
- Load balancing algorithm: Depth-first
- Images: Windows 10 Enterprise multi-session
- Virtual machine size: Standard D2s v3
- Name prefix: Pool4Number of VMs: 5Virtual network: VNET4

#### **Requirements. Technical Requirements**

Contoso identifies the following technical requirements:

- Before migrating the RDS deployment in the Seattle office, obtain the recommended deployment configuration based on the current RDS utilization.
- For the Windows Virtual Desktop deployment in the Montreal office, disable audio output in the device redirection settings.
- For the Windows Virtual Desktop deployment in the Seattle office, store the FSLogix profile containers in Azure Storage.
- Enable Operator2 to modify the RDP Properties of the Windows Virtual Desktop deployment in the Montreal office.

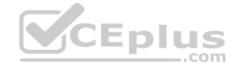

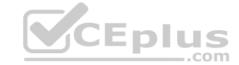

• From a server named Server1, convert the user profile clicks to the FSLogix profile containers. • Ensure that the Pool1 virtual machines only run during business hours. • Use the principle of least privilege.

#### **QUESTION 1**

HOTSPOT

You are planning the deployment of Pool4.

What will be the maximum number of users that can connect to Pool4, and how many session hosts are needed to support five concurrent user sessions? To answer, select the appropriate options in the answer area.

**NOTE:** Each correct selection is worth one point.

Hot Area:

**Correct Answer:** 

Section: [none] Explanation

#### Explanation/Reference:

**QUESTION 2** You plan to implement the FSLogix profile containers for the Seattle office.

Which storage account should you use?

A. storage2

B. storage4

C. storage3

D. storage1

Correct Answer: A Section: [none] Explanation

#### **Explanation/Reference:**

Reference:

https://docs.microsoft.com/en-us/azure/virtual-desktop/store-fslogix-profile

#### **Question Set 1**

#### **QUESTION 1**

You have a Windows Virtual Desktop host pool named Pool1 and an Azure Storage account named Storage1. Storage1 stores FSLogix profile containers in a share folder named share1.

You create a new group named Group1. You provide Group1 with permission to sign in to Pool1.

You need to ensure that the members of Group1 can store the FSLogix profile containers in share1. The solution must use the principle of least privilege.

Which two privileges should you assign to Group1? Each correct answer presents part of the solution.

**NOTE:** Each correct selection is worth one point.

A. the Storage Blob Data Contributor role for storage1

B. the List folder / read data NTFS permissions for share1

C. the Modify NTFS permissions for share1

D. the Storage File Data SMB Share Reader role for storage1

E. the Storage File Data SMB Share Elevated Contributor role for storage1

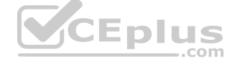

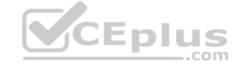

F. the Storage File Data SMB Share Contributor role for storage1

Correct Answer: CF Section: [none] Explanation

**Explanation/Reference:** 

Reference: https://docs.microsoft.com/en-us/azure/virtual-desktop/create-file-share

**QUESTION 2** You have a Windows Virtual

Desktop host pool.

You need to install Microsoft Antimalware for Azure on the session hosts.

What should you do?

A. Add an extension to each session host.

B. From a Group Policy Object (GPO), enable Windows 10 security features.

C. Configure the RDP Properties of the host pool.

D. Sign in to each session host and install a Windows feature.

Correct Answer: A Section: [none] Explanation

**Explanation/Reference:** 

Reference: https://docs.microsoft.com/en-us/azure/security/fundamentals/antimalware

QUESTION 3 HOTSPOT

You have a Windows Virtual Desktop deployment.

You need to ensure that all the connections to the managed resources in the host pool require multi-factor authentication (MFA).

Which two settings should you modify in a conditional access policy? To answer, select the appropriate options in the answer area.

NOTE: Each correct selection is worth one point.

Hot Area:

**Correct Answer:** 

Section: [none] Explanation

# **Explanation/Reference:**

 $\label{lem:reference:matter:matter:$ 

#### **QUESTION 4**

HOTSPOT

Your company has the offices shown in the following table.

| Location | Internal network IP address space | Public IP address space |
|----------|-----------------------------------|-------------------------|
| Boston   | 10.10.0.0/16                      | 13.83.131.0/24          |
| Seattle  | 172.16.0.0/16                     | 92.15.10.0/24           |

The company has an Azure Active Directory (Azure AD) tenant named contoso.com that contains a user named User1.

Users connect to a Windows Virtual Desktop deployment named WVD1. WVD1 contains session hosts that have public IP addresses from the 52.166.253.0/24 subnet.

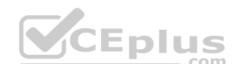

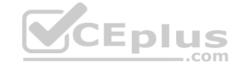

Contoso.com has a conditional access policy that has the following settings:

Name: Policy1 ■

Assignments:

- Users and groups: User1
- Cloud apps or actions: Windows Virtual Desktop Access

controls:

- Grant: Grant access, Require multi-factor authentication •

Enable policy: On

For each of the following statements, select Yes if the statement is true. Otherwise, select No.

**NOTE:** Each correct selection is worth one point.

Hot Area:

| Answer Area                                                           |                                                                                               |     |    |
|-----------------------------------------------------------------------|-----------------------------------------------------------------------------------------------|-----|----|
|                                                                       | Statements                                                                                    | Yes | No |
|                                                                       | dows Virtual Desktop from the office in Boston, ulti-factor authentication (MFA).             | 0   | 0  |
| If User1 connects to Wind prompted for multi-factor                   | dows Virtual Desktop from home, User1 is authentication (MFA).                                | 0   | 0  |
|                                                                       | osoft Exchange Online from a Windows Virtual is prompted for multi-factor authentication (MFA | O). | 0  |
| Answer Area                                                           | CEplus                                                                                        | Yes | No |
| If User1 connects to Wind                                             | dows Virtual Desktop from the office in Boston,                                               | 0   | 0  |
|                                                                       | ulti-factor authentication (MFA).                                                             |     | Ü  |
| If User1 connects to Wind<br>prompted for multi-factor                | dows Virtual Desktop from home, User1 is authentication (MFA).                                | 0   | 0  |
| If User1 connects to Microsoft Exchange Online from a Windows Virtual |                                                                                               |     |    |

Section: [none] Explanation

**Correct Answer:** 

#### Explanation/Reference:

 $\label{lem:reference:matter:matter:$ 

#### **QUESTION 5**

Note: This question is part of a series of questions that present the same scenario. Each question in the series contains a unique solution that might meet the stated goals. Some question sets might have more than one correct solution, while others might not have a correct solution.

Desktop session, User1 is prompted for multi-factor authentication (MFA).

After you answer a question in this section, you will NOT be able to return to it. As a result, these questions will not appear in the review screen.

You have a Windows Virtual Desktop host pool named Pool1 that is integrated with an Azure Active Directory Domain Services (Azure AD DS) managed domain.

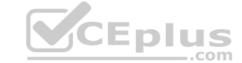

You need to configure idle session timeout settings for users that connect to the session hosts in Pool1.

Solution: From an Azure AD DS-joined computer, you modify the AADDC Users GPO settings.

Does that meet the goal?

A. Yes B. No

Correct Answer: B Section: [none] Explanation

**Explanation/Reference:** 

#### **QUESTION 6**

Note: This question is part of a series of questions that present the same scenario. Each question in the series contains a unique solution that might meet the stated goals. Some question sets might have more than one correct solution, while others might not have a correct solution.

After you answer a question in this section, you will NOT be able to return to it. As a result, these questions will not appear in the review screen.

You have a Windows Virtual Desktop host pool named Pool1 that is integrated with an Azure Active Directory Domain Services (Azure AD DS) managed domain.

You need to configure idle session timeout settings for users that connect to the session hosts in Pool1.

Solution: From an Azure AD DS-joined computer, you modify the AADDC Computers GPO settings.

Does that meet the goal?

A. Yes

B. No

Correct Answer: A Section: [none] Explanation

Explanation/Reference:

# CEplus

#### **QUESTION 7**

Note: This question is part of a series of questions that present the same scenario. Each question in the series contains a unique solution that might meet the stated goals. Some question sets might have more than one correct solution, while others might not have a correct solution.

After you answer a question in this section, you will NOT be able to return to it. As a result, these questions will not appear in the review screen.

You have a Windows Virtual Desktop host pool named Pool1 that is integrated with an Azure Active Directory Domain Services (Azure AD DS) managed domain.

You need to configure idle session timeout settings for users that connect to the session hosts in Pool1.

Solution: From the Azure portal, you modify the Session behavior settings in the RDP Properties of Pool1.

Does that meet the goal?

A. Yes

B. No

Correct Answer: B Section: [none] Explanation

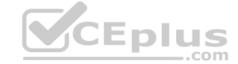

#### Explanation/Reference:

Testlet 2

#### Case study

This is a case study. Case studies are not timed separately. You can use as much exam time as you would like to complete each case. However, there may be additional case studies and sections on this exam. You must manage your time to ensure that you are able to complete all questions included on this exam in the time provided.

To answer the questions included in a case study, you will need to reference information that is provided in the case study. Case studies might contain exhibits and other resources that provide more information about the scenario that is described in the case study. Each question is independent of the other questions in this case study.

At the end of this case study, a review screen will appear. This screen allows you to review your answers and to make changes before you move to the next section of the exam. After you begin a new section, you cannot return to this section.

#### To start the case study

To display the first question in this case study, click the **Next** button. Use the buttons in the left pane to explore the content of the case study before you answer the questions. Clicking these buttons displays information such as business requirements, existing environment, and problem statements. If the case study has an **All Information** tab, note that the information displayed is identical to the information displayed on the subsequent tabs. When you are ready to answer a question, click the **Question** button to return to the question. **Overview** 

Contoso, Ltd. is a law firm that has a main office in Montreal and branch offices in Paris and Seattle. The Seattle branch office opened recently.

Contoso has an Azure subscription and uses Microsoft 365.

#### **Existing Infrastructure. Active Directory**

The network contains an on-premises Active Directory domain named contoso.com and an Azure Active Directory (Azure AD) tenant. One of the domain controllers runs as an Azure virtual machine and connects to a virtual network named VNET1. All internal name resolution is provided by DNS server that run on the domain controllers.

The on-premises Active Directory domain contains the organizational units (OUs) shown in the following table.

| Name                                                                                            | Description                                                                                               |  |
|-------------------------------------------------------------------------------------------------|----------------------------------------------------------------------------------------------------|--|
| MontrealUsers                                                                                   | An OU for all the users in the Montreal office:<br>The OU syncs to Azure AD by using Azure<br>AD Connect. |  |
| ParisUsers                                                                                      | An OU for all the users in the Paris office: The OU syncs to Azure AD by using Azure AD Connect.          |  |
| SeattleUsers An OU for all the users in the Seattle of The OU does <b>NOT</b> sync to Azure AD. |                                                                                                    |  |

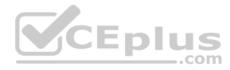

The on-premises Active Directory domain contains the users shown in the following table.

| Name      | Container     | Member of        |
|-----------|---------------|------------------|
| Operator1 | Users         | Domain Admins    |
| Operator2 | MontrealUsers | Users            |
| Operator3 | SeattleUsers  | Server Operators |

The Azure AD tenant contains the cloud-only users shown in the following table.

| Name Role |                                              |  |
|-----------|----------------------------------------------|--|
| Admin1    | Virtual Machine Contributor                  |  |
| Admin2    | Desktop Virtualization Contributor           |  |
| Admin3    | Desktop Virtualization Session Host Operator |  |
| Admin4    | Desktop Virtualization Host Pool Contributor |  |

### **Existing Infrastructure. Network Infrastructure**

All the Azure virtual networks are peered. The on-premises network connects to the virtual networks.

All servers run Windows Server 2019. All laptops and desktop computers run Windows 10 Enterprise.

Since users often work on confidential documents, all the users use their computer as a client for connecting to Remote Desktop Services (RDS).

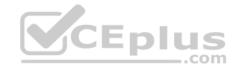

In the West US Azure region, you have the storage accounts shown in the following table.

| Name     | Account kind | Performance |
|----------|--------------|-------------|
| storage1 | StorageV2    | Standard    |
| storage2 | StorageV2    | Premium     |
| storage3 | BlobStorage  | Standard    |
| storage4 | StorageV1    | Premium     |

# **Existing Infrastructure. Remote Desktop Infrastructure**

Contoso has a Remote Desktop infrastructure shown in the following table.

| Office   | Description                                                                                                    |  |
|----------|----------------------------------------------------------------------------------------------------|--|
|          | A Windows Virtual Desktop deployment that runs Windows 10<br>Enterprise multi-session hosts. The deployment contains the following:                                                               |  |
| Montreal | A host pool named Pool1                                                                                                    |  |
|          | An application group named Group1                                                                                                    |  |
|          | <ul> <li>A workspace named Workspace1</li> </ul>                                                                                                    |  |
|          | <ul> <li>Virtual machines that have a prefix of Pool1</li> </ul>                                                                                                    |  |
| Seattle  | An on-premises virtual machine-based RDS deployment that has personal desktops: The personal desktop virtual machines have a prefix of Pool2.                                                     |  |
| Paris    | An on-premises virtual machine-based RDS deployment that has pooled desktops: The pooled desktop virtual machines have a prefix of Pool3. User profile disks are used to preserve the user state. |  |

# **Requirements. Planned Changes**

Contoso plans to implement the following changes:

- Implement FSLogix profile containers for the Paris offices.
- Deploy a Windows Virtual Desktop host pool named Pool4.
- Migrate the RDS deployment in the Seattle office to Windows Virtual Desktop in the West US Azure region.

# **Requirements. Pool4 Configuration**

Pool4 will have the following settings:

- Host pool type: PooledMax session limit: 7
- Load balancing algorithm: Depth-first
- Images: Windows 10 Enterprise multi-session
- Virtual machine size: Standard D2s v3
- Name prefix: Pool4Number of VMs: 5Virtual network: VNET4

#### **Requirements. Technical Requirements**

Contoso identifies the following technical requirements:

- Before migrating the RDS deployment in the Seattle office, obtain the recommended deployment configuration based on the current RDS utilization.
- For the Windows Virtual Desktop deployment in the Montreal office, disable audio output in the device redirection settings.
- For the Windows Virtual Desktop deployment in the Seattle office, store the FSLogix profile containers in Azure Storage.
- Enable Operator2 to modify the RDP Properties of the Windows Virtual Desktop deployment in the Montreal office.
- From a server named Server1, convert the user profile clicks to the FSLogix profile containers.

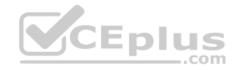

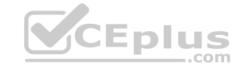

• Ensure that the Pool1 virtual machines only run during business hours. • Use the principle of least privilege.

**QUESTION 1** Which role should you assign to Operator2 to meet the technical requirements?

A. Desktop Virtualization Session Host Operator

B. Desktop Virtualization Host Pool Contributor

C. Desktop Virtualization User Session Operator

D. Desktop Virtualization Contributor

Correct Answer: D Section: [none] Explanation

#### **Explanation/Reference:**

Reference: <a href="https://docs.microsoft.com/en-us/azure/virtual-desktop/rbac">https://docs.microsoft.com/en-us/azure/virtual-desktop/rbac</a>

# **QUESTION 2**

**HOTSPOT** 

Which users can create Pool4, and which users can join session hosts to the domain? To answer, select the appropriate options in the answer area.

**NOTE:** Each correct selection is worth one point.

Hot Area:

**Correct Answer:** 

Section: [none] Explanation

**Explanation/Reference:** 

Testlet 3

#### Case study

This is a case study. Case studies are not timed separately. You can use as much exam time as you would like to complete each case. However, there may be additional case studies and sections on this exam. You must manage your time to ensure that you are able to complete all questions included on this exam in the time provided.

CEplus

To answer the questions included in a case study, you will need to reference information that is provided in the case study. Case studies might contain exhibits and other resources that provide more information about the scenario that is described in the case study. Each question is independent of the other questions in this case study.

At the end of this case study, a review screen will appear. This screen allows you to review your answers and to make changes before you move to the next section of the exam. After you begin a new section, you cannot return to this section.

#### To start the case study

To display the first question in this case study, click the **Next** button. Use the buttons in the left pane to explore the content of the case study before you answer the questions. Clicking these buttons displays information such as business requirements, existing environment, and problem statements. If the case study has an **All Information** tab, note that the information displayed is identical to the information displayed on the subsequent tabs. When you are ready to answer a question, click the **Question** button to return to the question. **Overview** 

Litware, Inc. is a pharmaceutical company that has a main office in Boston, United States, and a remote office in Chennai, India.

#### **Existing Environment. Identity Environment**

The network contains an on-premises Active Directory domain named litware.com that syncs to an Azure Active Directory (Azure AD) tenant named litware.com.

The Azure AD tenant contains the users shown in the following table.

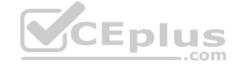

| Name        | Description                                                                                                    |  |
|-------------|----------------------------------------------------------------------------------------------------|--|
| Admin1      | A directory-synced user that is a local administrator on all the computers joined to the on-premises Active Directory domain. |  |
| CloudAdmin1 | A cloud-only user that is assigned the Global administrator role.                                                             |  |

All users are registered for Azure Multi-Factor Authentication (MFA). Existing

#### **Environment. Cloud Services**

Litware has a Microsoft 365 E5 subscription associated to the Azure AD tenant. All users are assigned Microsoft 365 Enterprise E5 licenses.

Litware has an Azure subscription associated to the Azure AD tenant. The subscription contains the resources shown in the following table.

| Name     | Туре            | Location | Configuration                                                     |
|----------|-----------------|----------|-------------------------------------------------------------------|
| storage1 | Storage account | East US  | Storage (general purpose v1),<br>Locally-redundant storage (LRS). |
| VM1      | Virtual machine | East US  | Joined to the on-premises Active Directory domain.                |

Litware uses custom virtual machine images and custom scripts to automatically provision Azure virtual machines and join the virtual machines to the on-premises Active Directory domain. Network

#### and DNS

The offices connect to each other by using a WAN link. Each office connects directly to the internet.

All DNS queries for internet hosts are resolved by using DNS servers in the Boston office, which point to root servers on the internet. The Chennai office has caching-only DNS servers that forward queries to the DNS servers in the Boston office

#### Requirements. Planned Changes

Litware plans to implement the following changes:

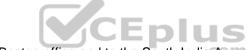

- Deploy Windows Virtual Desktop environments to the East US Azure region for the users in the Boston office and to the South India Azure region for the users in the Chennai office.
- Implement FSLogix profile containers.
- Optimize the custom virtual machine images for the Windows Virtual Desktop session hosts.
- Use PowerShell to automate the addition of virtual machines to the Windows Virtual Desktop host pools.

#### **Requirements. Performance Requirements**

Litware identifies the following performance requirements:

- Minimize network latency of the Windows Virtual Desktop connections from the Boston and Chennai offices.
- Minimize latency of the Windows Virtual Desktop host authentication in each Azure region. •

Minimize how long it takes to sign in to the Windows Virtual Desktop session hosts.

#### **Requirements. Authentication Requirements**

Litware identifies the following authentication requirements:

- Enforce Azure MFA when accessing Windows Virtual Desktop apps.
- Force users to reauthenticate if their Windows Virtual Desktop session lasts more than eight hours.

#### **Requirements. Security Requirements**

Litware identifies the following security requirements:

- Explicitly allow traffic between the Windows Virtual Desktop session hosts and Microsoft 365.
- Explicitly allow traffic between the Windows Virtual Desktop session hosts and the Windows Virtual Desktop infrastructure.
- Use built-in groups for delegation.
- Delegate the management of app groups to CloudAdmin1, including the ability to publish app groups to users and user groups.

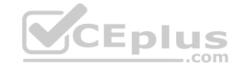

- Grant Admin1 permissions to manage workspaces, including listing which apps are assigned to the app groups.
- Minimize administrative effort to manage network security. Use the principle of least privilege.

#### **Requirements. Deployment Requirements**

Litware identifies the following deployment requirements:

- Use PowerShell to generate the token used to add the virtual machines as session hosts to a Windows Virtual Desktop host pool.
- Minimize how long it takes to provision the Windows Virtual Desktop session hosts based on the custom virtual machine images. •

Whenever possible, preinstall agents and apps in the custom virtual machine images.

**QUESTION 1** You need to recommend an authentication solution that meets the performance requirements.

Which two actions should you include in the recommendation? Each correct answer presents part of the solution.

**NOTE:** Each correct selection is worth one point.

- A. Join all the session hosts to Azure AD.
- B. In each Azure region that will contain the Windows Virtual Desktop session hosts, create an Azure Active Directory Domain Service (Azure AD DS) managed domain.
- C. Deploy domain controllers for the on-premises Active Directory domain on Azure virtual machines.
- D. Deploy read-only domain controllers (RODCs) on Azure virtual machines.
- E. In each Azure region that will contain the Windows Virtual Desktop session hosts, create an Active Directory site.

Correct Answer: AC Section: [none] Explanation

# **Explanation/Reference:**

Reference: <a href="https://www.compete366.com/blog-posts/how-to-implement-azure-windows-virtual-desktop-wvd/">https://www.compete366.com/blog-posts/how-to-implement-azure-windows-virtual-desktop-wvd/</a> https://docs.microsoft.com/en-us/azure/virtual-desktop/create-host-pools-azure-marketplace

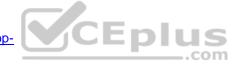

#### **QUESTION 2 DRAG DROP**

You need to ensure that you can implement user profile shares for the Boston office users. The solution must meet the user profile requirements.

Which four actions should you perform in sequence? To answer, move the appropriate actions from the list of actions to the answer area and arrange them in the correct order.

#### Select and Place:

**Correct Answer:** 

Section: [none] Explanation

#### Explanation/Reference:

Reference: <a href="https://www.christiaanbrinkhoff.com/2020/03/01/learn-here-how-to-configure-azure-files-with-active-directory-ad-authentication-for-fslogix-profile-container-and-msix-app-attach/">https://www.christiaanbrinkhoff.com/2020/03/01/learn-here-how-to-configure-azure-files-with-active-directory-ad-authentication-for-fslogix-profile-container-and-msix-app-attach/</a>

#### **QUESTION 3**

Which two roles should you assign to Admin1 to meet the security requirements? Each correct answer presents part of the solution.

**NOTE:** Each correct selection is worth one point.

- A. Desktop Virtualization Host Pool Contributor
- B. Desktop Virtualization Application Group Contributor
- C. Desktop Virtualization Workspace Contributor
- D. Desktop Virtualization Application Group Reader
- E. User Access Administrator

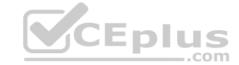

Correct Answer: BC Section: [none] Explanation

#### **Explanation/Reference:**

Reference:

https://docs.microsoft.com/en-us/azure/virtual-desktop/rbac

#### **Question Set 1**

#### **QUESTION 1**

You have a Windows Virtual Desktop deployment.

You publish a RemoteApp named AppVersion1.

You need AppVersion1 to appear in the Remote Desktop client as Sales Contact Application.

Which PowerShell cmdlet should you use?

A. New-AzADApplication

B. Update-AzWvdApplicationGroup

C. Register-AzWvdApplicationGroup

D. Update-AzWvdApplication

Correct Answer: D Section: [none] Explanation

#### **Explanation/Reference:**

Reference: <a href="https://docs.microsoft.com/en-us/azure/virtual-desktop/customize-feed-for-virtual-desktop-users">https://docs.microsoft.com/en-us/azure/virtual-desktop/customize-feed-for-virtual-desktop-users</a>
<a href="https://docs.microsoft.com/en-us/powershell/module/az.desktopvirtualization/update-azwvdapplication?view=azps-5.7.0">https://docs.microsoft.com/en-us/powershell/module/az.desktopvirtualization/update-azwvdapplication?view=azps-5.7.0</a>

**QUESTION 2** You have a Windows Virtual Desktop deployment that contains the following:

- A host pool named Pool1
- Two session hosts named Host1 and Host2
- An application group named RemoteAppGroup1 that contains a RemoteApp named App1

You need to prevent users from copying and pasting between App1 and their local device.

What should you do?

- A. Create an AppLocker policy.
- B. Modify the locks of RemoteAppGroup1.
- C. Modify the locks of RemoteAppGroup1.
- D. Modify the RDP Properties of Pool1.

Correct Answer: D Section: [none] Explanation

#### **Explanation/Reference:**

Reference: https://docs.microsoft.com/en-us/azure/virtual-desktop/customize-rdp-properties

QUESTION 3 HOTSPOT

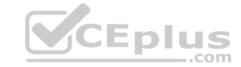

You network contains an on-premises Active Directory domain that syncs to an Azure Active Directory (Azure AD) tenant. The domain contains the users shown in the following table.

| Name  | Role                                            | Member of |  |
|-------|-------------------------------------------------|-----------|--|
| User1 | Desktop Virtualization Workspace Reader         | Group1    |  |
| User2 | Desktop Virtualization Application Group Reader | Group2    |  |

You have a Windows Virtual Desktop deployment that contains the application groups shown in the following table.

| Name      | Application          | Assignment     |
|-----------|----------------------|----------------|
| AppGroup1 | Microsoft Word       | Group1         |
| AppGroup2 | Microsoft Excel      | Group2         |
| AppGroup3 | Microsoft PowerPoint | Group1, Group2 |

You have the workspaces shown in the following table.

| Name       | Application group |  |
|------------|-------------------|--|
| Workspace1 | AppGroup1         |  |
| Workspace2 | AppGroup2         |  |

For each of the following statements, select Yes if the statement is true. Otherwise, select No.

**NOTE:** Each correct selection is worth one point.

Hot Area:

# **Answer Area**

| Statements                                                | Yes | No |
|-----------------------------------------------------------|-----|----|
| User1 has PowerPoint listed in the Remote Desktop client. | 0   | 0  |
| User1 has Word listed in the Remote Desktop client.       | 0   | 0  |
| User2 has PowerPoint listed in the Remote Desktop client. | 0   | 0  |

**Correct Answer:** 

# **Answer Area**

| Statements                                                | Yes | No |
|-----------------------------------------------------------|-----|----|
| User1 has PowerPoint listed in the Remote Desktop client. | 0   | 0  |
| User1 has Word listed in the Remote Desktop client.       | 0   | 0  |
| User2 has PowerPoint listed in the Remote Desktop client. | 0   | 0  |

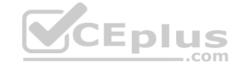

Section: [none] Explanation

#### **Explanation/Reference:**

Reference: <a href="https://docs.microsoft.com/en-us/azure/virtual-desktop/environment-setup">https://docs.microsoft.com/en-us/azure/virtual-desktop/environment-setup</a>
<a href="QUESTION 4">QUESTION 4</a>
You have a Windows Virtual Desktop host pool that contains two session hosts. The Microsoft Teams client is installed on each session host.

You discover that only the Microsoft Teams chat and collaboration features work. The calling and meeting features are disabled.

You need to ensure that users can set the calling and meeting features from within Microsoft Teams.

What should you do?

A. Install the Remote Desktop WebRTC Redirector Service.

- B. Configure Remote audio mode in the RDP Properties.
- C. Install the Teams Meeting add-in for Outlook.
- D. Configure audio input redirection.

Correct Answer: A Section: [none] Explanation

#### **Explanation/Reference:**

Reference: <a href="https://docs.microsoft.com/en-us/azure/virtual-desktop/teams-on-wvd">https://docs.microsoft.com/en-us/azure/virtual-desktop/teams-on-wvd</a>

**QUESTION 5** You have a Windows Virtual Desktop host pool that contains 20 Windows 10 Enterprise multisession hosts.

Users connect to the Windows Virtual Desktop deployment from computers that run Windows 10.

You plan to implement FSLogix Application Masking.

You need to deploy Application Masking rule sets. The solution must minimize administrative effort.

To where should you copy the rule sets?

A. the FSLogix profile container of each user

B. C:\Program Files\FSLogix\Apps\Rules on every Windows 10 computer

C. C:\Program Files\FSLogix\Apps\Rules on every session host

Correct Answer: C Section: [none] Explanation

#### **Explanation/Reference:**

Reference:

https://docs.microsoft.com/en-us/azure/virtual-desktop/fslogix-office-app-rule-editor

**QUESTION 6** You have a Windows Virtual Desktop host pool named Pool1.

You are troubleshooting an issue for a Remote Desktop client that stopped responding.

You need to restore the default Remote Desktop client settings and unsubscribe from all workspaces.

Which command should you run?

A. msrdcw

B. resetengine

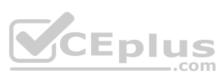

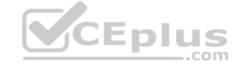

C.mstsc

D. resetpluginhost
Correct Answer: A
Section: [none]
Explanation

# **Explanation/Reference:**

Reference: https://docs.microsoft.com/en-us/azure/virtual-desktop/troubleshoot-client

#### **QUESTION 7**

Your network contains an on-premises Active Directory domain and a Windows Virtual Desktop deployment. The computer accounts for all the session hosts are in an organizational unit (OU) named WVDHostsOU. All user accounts are in an OU named CorpUsers.

A domain administrator creates a Group Policy Object (GPO) named Policy1 that only contains user settings. The administrator links Policy1 to WVDHostsOU.

You discover that when users sign in to the session hosts, none of the settings from Policy1 are applied.

What should you configure to apply GPO settings to the users when they sign in to the session hosts?

A. loopback processing

B. FSLogix profiles

C. mandatory Roaming User Profiles

D. restricted groups

Correct Answer: A Section: [none] Explanation

#### **Explanation/Reference:**

Reference: <a href="https://www.linkedin.com/pulse/windows-virtual-desktop-remoteapps-jason-byway">https://www.linkedin.com/pulse/windows-virtual-desktop-remoteapps-jason-byway</a>

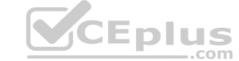

# **QUESTION 8** You have a Windows Virtual

Desktop deployment.

You need to provide external users with access to the deployment. The external users have computers that run Windows 10 Pro and Windows 10 Enterprise. The users do not have the ability to install applications.

What should you recommend that the users use to connect to the deployment?

A. Microsoft Edge

B. RemoteApp and Desktop Connection

C. Remote Desktop Manager

D. Remote Desktop Connection

Correct Answer: A Section: [none] Explanation

#### Explanation/Reference:

Reference:

https://docs.microsoft.com/en-us/azure/active-directory/governance/entitlement-management-external-users https://docs.microsoft.com/en-us/azure/virtual-desktop/connect-web

#### **QUESTION 9**

You network contains an on-premises Active Directory domain. The domain contains a universal security group named WVDusers.

You have a hybrid Azure Active Directory (Azure AD) tenant. WVDusers syncs to Azure AD.

You have a Windows Virtual Desktop host pool that contains four Windows 10 Enterprise multi-session hosts.

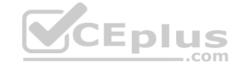

You need to ensure that only the members of WVDusers can establish Windows Virtual Desktop sessions to the host pool.

What should you do?

- A. Assign WVDusers to an Azure role scoped to each host pool.
- B. On each session host, add WVDusers to the local Remote Desktop Users group.
- C. Assign WVDusers to an Azure role scoped to the session hosts.
- D. Assign WVDusers to an application group.

Correct Answer: D Section: [none] Explanation

# **Explanation/Reference:**

Reference: <a href="https://docs.microsoft.com/en-us/azure/virtual-desktop/manage-app-groups">https://docs.microsoft.com/en-us/azure/virtual-desktop/manage-app-groups</a>

**QUESTION 10** You deploy multiple Windows Virtual Desktop session hosts that have only private IP addresses.

You need to ensure that administrators can initiate an RDP session to the session hosts by using the Azure portal.

What should you implement?

- A. Remote Desktop Connection Broker (RD Connection Broker)
- B. Azure Application Gateway
- C. Azure Bastion
- D. Remote Desktop Session Host (RD Session Host)

Correct Answer: D Section: [none] Explanation

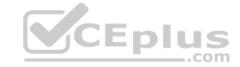

# **Explanation/Reference:**

Testlet 2

#### Case study

This is a case study. Case studies are not timed separately. You can use as much exam time as you would like to complete each case. However, there may be additional case studies and sections on this exam. You must manage your time to ensure that you are able to complete all questions included on this exam in the time provided.

To answer the questions included in a case study, you will need to reference information that is provided in the case study. Case studies might contain exhibits and other resources that provide more information about the scenario that is described in the case study. Each question is independent of the other questions in this case study.

At the end of this case study, a review screen will appear. This screen allows you to review your answers and to make changes before you move to the next section of the exam. After you begin a new section, you cannot return to this section.

#### To start the case study

To display the first question in this case study, click the **Next** button. Use the buttons in the left pane to explore the content of the case study before you answer the questions. Clicking these buttons displays information such as business requirements, existing environment, and problem statements. If the case study has an **All Information** tab, note that the information displayed is identical to the information displayed on the subsequent tabs. When you are ready to answer a question, click the **Question** button to return to the question. **Overview** 

Contoso, Ltd. is a law firm that has a main office in Montreal and branch offices in Paris and Seattle. The Seattle branch office opened recently.

Contoso has an Azure subscription and uses Microsoft 365.

#### **Existing Infrastructure. Active Directory**

The network contains an on-premises Active Directory domain named contoso.com and an Azure Active Directory (Azure AD) tenant. One of the domain controllers runs as an Azure virtual machine and connects to a virtual network named VNET1. All internal name resolution is provided by DNS server that run on the domain controllers.

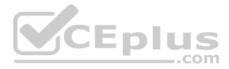

The on-premises Active Directory domain contains the organizational units (OUs) shown in the following table.

| Name          | Description                                                                                      |  |
|---------------|--------------------------------------------------------------------------------------------------|--|
| Manager       | An OU for all the users in the Montreal office:                                                  |  |
| MontrealUsers | The OU syncs to Azure AD by using Azure AD Connect.                                              |  |
| ParisUsers    | An OU for all the users in the Paris office: The OU syncs to Azure AD by using Azure AD Connect. |  |
| SeattleUsers  | An OU for all the users in the Seattle office:<br>The OU does <b>NOT</b> sync to Azure AD.       |  |

The on-premises Active Directory domain contains the users shown in the following table.

| Name      | Container     | Member of        |
|-----------|---------------|------------------|
| Operator1 | Users         | Domain Admins    |
| Operator2 | MontrealUsers | Users            |
| Operator3 | SeattleUsers  | Server Operators |

The Azure AD tenant contains the cloud-only users shown in the following table.

| Name   | Role                                         |
|--------|----------------------------------------------|
| Admin1 | Virtual Machine Contributor                  |
| Admin2 | Desktop Virtualization Contributor           |
| Admin3 | Desktop Virtualization Session Host Operator |
| Admin4 | Desktop Virtualization Host Pool Contributor |

# **Existing Infrastructure. Network Infrastructure**

All the Azure virtual networks are peered. The on-premises network connects to the virtual networks.

All servers run Windows Server 2019. All laptops and desktop computers run Windows 10 Enterprise.

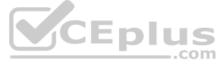

Since users often work on confidential documents, all the users use their computer as a client for connecting to Remote Desktop Services (RDS).

In the West US Azure region, you have the storage accounts shown in the following table.

| Name     | Account kind | Performance |
|----------|--------------|-------------|
| storage1 | StorageV2    | Standard    |
| storage2 | StorageV2    | Premium     |
| storage3 | BlobStorage  | Standard    |
| storage4 | StorageV1    | Premium     |

# **Existing Infrastructure. Remote Desktop Infrastructure**

Contoso has a Remote Desktop infrastructure shown in the following table.

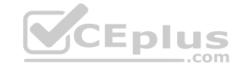

| Office   | Description                                                                                                    |
|----------|----------------------------------------------------------------------------------------------------|
|          | A Windows Virtual Desktop deployment that runs Windows 10<br>Enterprise multi-session hosts. The deployment contains the following:                                                               |
| Montreal | A host pool named Pool1     An application group named Group1     A workspace named Workspace1                                                                                                    |
|          | Virtual machines that have a prefix of Pool1                                                                                                    |
| Seattle  | An on-premises virtual machine-based RDS deployment that has personal desktops: The personal desktop virtual machines have a prefix of Pool2.                                                     |
| Paris    | An on-premises virtual machine-based RDS deployment that has pooled desktops: The pooled desktop virtual machines have a prefix of Pool3. User profile disks are used to preserve the user state. |

#### **Requirements. Planned Changes**

Contoso plans to implement the following changes:

- Implement FSLogix profile containers for the Paris offices.
- Deploy a Windows Virtual Desktop host pool named Pool4.
- Migrate the RDS deployment in the Seattle office to Windows Virtual Desktop in the West US Azure region.

#### **Requirements. Pool4 Configuration**

Pool4 will have the following settings:

- Host pool type: Pooled
- Max session limit: 7
- Load balancing algorithm: Depth-first
- Images: Windows 10 Enterprise multi-session
- Virtual machine size: Standard D2s v3
- Name prefix: Pool4Number of VMs: 5
- Virtual network: VNET4

#### **Requirements. Technical Requirements**

Contoso identifies the following technical requirements:

- Before migrating the RDS deployment in the Seattle office, obtain the recommended deployment configuration based on the current RDS utilization.
- For the Windows Virtual Desktop deployment in the Montreal office, disable audio output in the device redirection settings.
- For the Windows Virtual Desktop deployment in the Seattle office, store the FSLogix profile containers in Azure Storage.
- Enable Operator2 to modify the RDP Properties of the Windows Virtual Desktop deployment in the Montreal office.
- From a server named Server1, convert the user profile clicks to the FSLogix profile containers.
- Ensure that the Pool1 virtual machines only run during business hours. •

Use the principle of least privilege.

**QUESTION 1** You need to configure the device redirection settings. The solution must meet the technical requirements.

Where should you configure the settings?

- A. Workspace1
- B. MontrealUsers

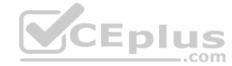

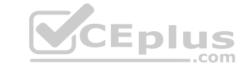

C. Group1 D. Pool1

Correct Answer: D Section: [none] Explanation

Explanation/Reference:

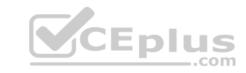

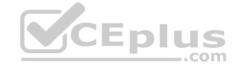

#### Testlet 3

#### Case study

This is a case study. Case studies are not timed separately. You can use as much exam time as you would like to complete each case. However, there may be additional case studies and sections on this exam. You must manage your time to ensure that you are able to complete all questions included on this exam in the time provided.

To answer the questions included in a case study, you will need to reference information that is provided in the case study. Case studies might contain exhibits and other resources that provide more information about the scenario that is described in the case study. Each question is independent of the other questions in this case study.

At the end of this case study, a review screen will appear. This screen allows you to review your answers and to make changes before you move to the next section of the exam. After you begin a new section, you cannot return to this section.

#### To start the case study

To display the first question in this case study, click the **Next** button. Use the buttons in the left pane to explore the content of the case study before you answer the questions. Clicking these buttons displays information such as business requirements, existing environment, and problem statements. If the case study has an **All Information** tab, note that the information displayed is identical to the information displayed on the subsequent tabs. When you are ready to answer a question, click the **Question** button to return to the question. **Overview** 

CEplus

Litware, Inc. is a pharmaceutical company that has a main office in Boston, United States, and a remote office in Chennai, India.

# **Existing Environment. Identity Environment**

The network contains an on-premises Active Directory domain named litware.com that syncs to an Azure Active Directory (Azure AD) tenant named litware.com.

The Azure AD tenant contains the users shown in the following table.

| Name        | Description                                                                                                    |
|-------------|----------------------------------------------------------------------------------------------------|
| Admin1      | A directory-synced user that is a local administrator on all the computers joined to the on-premises Active Directory domain. |
| CloudAdmin1 | A cloud-only user that is assigned the Global administrator role.                                                             |

All users are registered for Azure Multi-Factor Authentication (MFA). Existing

#### **Environment. Cloud Services**

Litware has a Microsoft 365 E5 subscription associated to the Azure AD tenant. All users are assigned Microsoft 365 Enterprise E5 licenses.

Litware has an Azure subscription associated to the Azure AD tenant. The subscription contains the resources shown in the following table.

| Name     | Type            | Location | Configuration                                                     |
|----------|-----------------|----------|-------------------------------------------------------------------|
| storage1 | Storage account | East US  | Storage (general purpose v1),<br>Locally-redundant storage (LRS). |
| VM1      | Virtual machine | East US  | Joined to the on-premises Active Directory domain.                |

Litware uses custom virtual machine images and custom scripts to automatically provision Azure virtual machines and join the virtual machines to the on-premises Active Directory domain. Network

#### and DNS

The offices connect to each other by using a WAN link. Each office connects directly to the internet.

All DNS queries for internet hosts are resolved by using DNS servers in the Boston office, which point to root servers on the internet. The Chennai office has caching-only DNS servers that forward queries to the DNS servers in the Boston office.

#### **Requirements. Planned Changes**

Litware plans to implement the following changes:

- Deploy Windows Virtual Desktop environments to the East US Azure region for the users in the Boston office and to the South India Azure region for the users in the Chennai office.
- Implement FSLogix profile containers.
- Optimize the custom virtual machine images for the Windows Virtual Desktop session hosts.
- Use PowerShell to automate the addition of virtual machines to the Windows Virtual Desktop host pools.

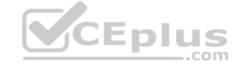

#### **Requirements. Performance Requirements**

Litware identifies the following performance requirements:

- Minimize network latency of the Windows Virtual Desktop connections from the Boston and Chennai offices.
- Minimize latency of the Windows Virtual Desktop host authentication in each Azure region.

Minimize how long it takes to sign in to the Windows Virtual Desktop session hosts.

#### **Requirements. Authentication Requirements**

Litware identifies the following authentication requirements:

- Enforce Azure MFA when accessing Windows Virtual Desktop apps.
- Force users to reauthenticate if their Windows Virtual Desktop session lasts more than eight hours.

#### **Requirements. Security Requirements**

Litware identifies the following security requirements:

- Explicitly allow traffic between the Windows Virtual Desktop session hosts and Microsoft 365.
- Explicitly allow traffic between the Windows Virtual Desktop session hosts and the Windows Virtual Desktop infrastructure.
- Use built-in groups for delegation.
- Delegate the management of app groups to CloudAdmin1, including the ability to publish app groups to users and user groups.
- Grant Admin1 permissions to manage workspaces, including listing which apps are assigned to the app groups.
- Minimize administrative effort to manage network security.

Use the principle of least privilege.

#### **Requirements. Deployment Requirements**

Litware identifies the following deployment requirements:

- Use PowerShell to generate the token used to add the virtual machines as session hosts to a Windows Virtual Desktop host pool.
- Minimize how long it takes to provision the Windows Virtual Desktop session hosts based on the custom virtual machine images. COM Whenever possible, preinstall agents and apps in the custom virtual machine images.

**QUESTION 1** You need to configure the user settings of Admin1 to meet the user profile requirements.

What should you do?

- A. Modify the membership of the FSLogix ODFC Exclude List group.
- B. Modify the membership of the FSLogix Profile Exclude List group.
- C. Modify the HKLM\SOFTWARE\FSLogix\Profiles registry settings.
- $\hbox{D. Modify the HKLM} \\ \hbox{SOFTWARE} \\ \hbox{FSLogix} \\ \hbox{ODFC registry settings}.$

Correct Answer: A Section: [none] Explanation

#### **Explanation/Reference:**

Reference: <a href="https://docs.microsoft.com/en-us/fslogix/overview">https://docs.microsoft.com/en-us/fslogix/overview</a> <a href="https://docs.microsoft.com/en-us/fslogix/configure-profile-container-tutorial#set-up-include-and-exclude-user-groups">https://docs.microsoft.com/en-us/fslogix/configure-profile-container-tutorial#set-up-include-and-exclude-user-groups</a>

#### **QUESTION 2**

You need to ensure the resiliency of the user profiles for the Boston office users. The solution must meet the user performance requirements.

What should you do?

A. Modify the Account kind setting of storage1.

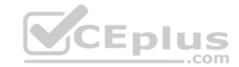

- B. Modify the replication settings of storage1.
- C. Implement Azure Site Recovery.
- D. Configure Cloud Cache.

Correct Answer: D Section: [none] Explanation

Explanation/Reference:

Reference: <a href="https://docs.microsoft.com/en-us/azure/architecture/example-scenario/wvd/windows-virtual-desktop-fslogix">https://docs.microsoft.com/en-us/azure/architecture/example-scenario/wvd/windows-virtual-desktop-fslogix</a>

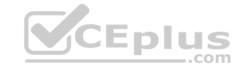

#### **Question Set 1**

#### **QUESTION 1**

You have a Windows Virtual Desktop host pool that runs Windows 10 Enterprise multi-session.

You need to configure automatic scaling of the host pool to meet the following requirements:

- Distribute new user sessions across all running session hosts.
- Automatically start a new session host when concurrent user sessions exceed 30 users per host.

What should you include in the solution?

A. an Azure Automation account and the depth-first load balancing algorithm

B. an Azure Automation account and the breadth-first load balancing algorithm

C. an Azure load balancer and the breadth-first load balancing algorithm

D. an Azure load balancer and the depth-first load balancing algorithm

**Correct Answer:** A Section: [none] Explanation

#### **Explanation/Reference:**

Reference: https://docs.microsoft.com/en-us/azure/virtual-desktop/host-pool-load-balancing https://docs.microsoft.com/en-us/azure/virtual-desktop/configure-host-pool-load-balancing

QUESTION 2 You have a Windows Virtual Desktop host pool named Pool1 and an Azure Automation account named account1. Pool1 is integrated with an Azure Active Directory Domain Services (Azure AD DS) managed domain named contoso.com.

You plan to configure scaling for Pool1 by using Azure Automation runbooks.

CEplus You need to authorize the runbooks to manage the scaling of Pool1. The solution must minimize administrative effort.

What should you configure?

A. a managed identity in Azure Active Directory (Azure AD)

B. a group Managed Service Account (gMSA) in Azure AD DS

C. a Connections shared resource in Azure Automation

D. a Run As account in Azure Automation

Correct Answer: D Section: [none] Explanation

#### Explanation/Reference:

Reference: https://docs.microsoft.com/en-us/azure/virtual-desktop/set-up-scalingscript

#### **QUESTION 3**

You have a Windows Virtual Desktop host pool named Pool1 that runs Windows 10 Enterprise multi-session hosts.

You need to use Performance Monitor to troubleshoot a low frame quality issue that is affecting a current use session to Pool1.

What should you run to retrieve the user session ID?

A. Get-ComputerInfo

B. qwinsta

C. whoami

D. Get-LocalUser

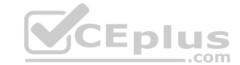

Correct Answer: B Section: [none] Explanation

#### **Explanation/Reference:**

Reference: https://docs.microsoft.com/en-us/azure/virtual-desktop/troubleshoot-vm-configuration

# **QUESTION 4**

You have an Azure subscription that contains the resources shown in the following table.

| Name    | Description                                                        |
|---------|--------------------------------------------------------------------|
| WVDVM-0 | A virtual machine used in a pooled virtual machine set             |
| share1  | An Azure file share that stores FSLogix profile containers         |
| Image1  | A custom Windows 10 image in a shared image gallery                |
| Image2  | A custom Windows Server 2019 image stored in<br>Azure Blob storage |

Which resources can you back up by using Azure Backup?

A. WVDVM-0 and share1 only

B. WVDVM-0 only

C. WVDVM-0, Image1, and Image2 only

D. WVDVM-0, share1, and Image1 only

E. WVDVM-0, share1, Image1, and Image2

Correct Answer: A Section: [none] Explanation

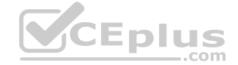

#### **Explanation/Reference:**

Reference: https://docs.microsoft.com/en-us/azure/backup/backup-afs

https://docs.microsoft.com/en-us/azure/backup/backup-azure-vms-introduction

# QUESTION 5

DRAG DROP

You have a Windows Virtual Desktop host pool named Pool1. Pool1 contains session hosts that use FSLogix profile containers hosted in Azure NetApp Files volumes.

You need to back up profile files by using snapshots.

Which three actions should you perform in sequence? To answer, move the appropriate actions from the list of actions to the answer area and arrange them in the correct order.

#### **Select and Place:**

**Correct Answer:** 

Section: [none] Explanation

# Explanation/Reference:

Reference: <a href="https://docs.microsoft.com/en-us/azure/azure-netapp-files/azure-netapp-files-manage-snapshots">https://docs.microsoft.com/en-us/azure/azure-netapp-files/azure-netapp-files-manage-snapshots</a> **Testlet 2** 

#### Case study

This is a case study. Case studies are not timed separately. You can use as much exam time as you would like to complete each case. However, there may be additional case studies and sections on this exam. You must manage your time to ensure that you are able to complete all questions included on this exam in the time provided.

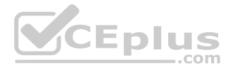

To answer the questions included in a case study, you will need to reference information that is provided in the case study. Case studies might contain exhibits and other resources that provide more information about the scenario that is described in the case study. Each question is independent of the other questions in this case study.

At the end of this case study, a review screen will appear. This screen allows you to review your answers and to make changes before you move to the next section of the exam. After you begin a new section, you cannot return to this section.

#### To start the case study

To display the first question in this case study, click the **Next** button. Use the buttons in the left pane to explore the content of the case study before you answer the questions. Clicking these buttons displays information such as business requirements, existing environment, and problem statements. If the case study has an **All Information** tab, note that the information displayed is identical to the information displayed on the subsequent tabs. When you are ready to answer a question, click the **Question** button to return to the question. **Overview** 

Contoso, Ltd. is a law firm that has a main office in Montreal and branch offices in Paris and Seattle. The Seattle branch office opened recently.

Contoso has an Azure subscription and uses Microsoft 365.

# **Existing Infrastructure. Active Directory**

The network contains an on-premises Active Directory domain named contoso.com and an Azure Active Directory (Azure AD) tenant. One of the domain controllers runs as an Azure virtual machine and connects to a virtual network named VNET1. All internal name resolution is provided by DNS server that run on the domain controllers.

The on-premises Active Directory domain contains the organizational units (OUs) shown in the following table.

| Name          | Description                                                                                               |
|---------------|----------------------------------------------------------------------------------------------------|
| MontrealUsers | An OU for all the users in the Montreal office:<br>The OU syncs to Azure AD by using Azure<br>AD Connect. |
| ParisUsers    | An OU for all the users in the Paris office: The OU syncs to Azure AD by using Azure AD Connect.          |
| SeattleUsers  | An OU for all the users in the Seattle office:<br>The OU does <b>NOT</b> sync to Azure AD.                |

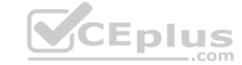

The on-premises Active Directory domain contains the users shown in the following table.

| Name      | Container     | Member of        |
|-----------|---------------|------------------|
| Operator1 | Users         | Domain Admins    |
| Operator2 | MontrealUsers | Users            |
| Operator3 | SeattleUsers  | Server Operators |

The Azure AD tenant contains the cloud-only users shown in the following table.

| Name   | Role                                         |
|--------|----------------------------------------------|
| Admin1 | Virtual Machine Contributor                  |
| Admin2 | Desktop Virtualization Contributor           |
| Admin3 | Desktop Virtualization Session Host Operator |
| Admin4 | Desktop Virtualization Host Pool Contributor |

#### **Existing Infrastructure. Network Infrastructure**

All the Azure virtual networks are peered. The on-premises network connects to the virtual networks.

All servers run Windows Server 2019. All laptops and desktop computers run Windows 10 Enterprise.

Since users often work on confidential documents, all the users use their computer as a client for connecting to Remote Desktop Services (RDS).

In the West US Azure region, you have the storage accounts shown in the following table.

| Name     | Account kind | Performance |
|----------|--------------|-------------|
| storage1 | StorageV2    | Standard    |
| storage2 | StorageV2    | Premium     |
| storage3 | BlobStorage  | Standard    |
| storage4 | StorageV1    | Premium     |

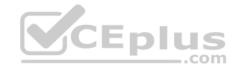

#### **Existing Infrastructure. Remote Desktop Infrastructure**

Contoso has a Remote Desktop infrastructure shown in the following table.

| Office   | Description                                                                                                    |
|----------|----------------------------------------------------------------------------------------------------|
|          | A Windows Virtual Desktop deployment that runs Windows 10<br>Enterprise multi-session hosts. The deployment contains the following:                                                               |
| Montreal | <ul> <li>A host pool named Pool1</li> <li>An application group named Group1</li> <li>A workspace named Workspace1</li> <li>Virtual machines that have a prefix of Pool1</li> </ul>                |
| Seattle  | An on-premises virtual machine-based RDS deployment that has personal desktops: The personal desktop virtual machines have a prefix of Pool2.                                                     |
| Paris    | An on-premises virtual machine-based RDS deployment that has pooled desktops: The pooled desktop virtual machines have a prefix of Pool3. User profile disks are used to preserve the user state. |

#### **Requirements. Planned Changes**

Contoso plans to implement the following changes:

- Implement FSLogix profile containers for the Paris offices.
- Deploy a Windows Virtual Desktop host pool named Pool4.
- Migrate the RDS deployment in the Seattle office to Windows Virtual Desktop in the West US Azure region.

#### **Requirements. Pool4 Configuration**

Pool4 will have the following settings:

- Host pool type: PooledMax session limit: 7
- Load balancing algorithm: Depth-first
- Images: Windows 10 Enterprise multi-session
- Virtual machine size: Standard D2s v3
- Name prefix: Pool4Number of VMs: 5Virtual network: VNET4

# **Requirements. Technical Requirements**

Contoso identifies the following technical requirements:

- Before migrating the RDS deployment in the Seattle office, obtain the recommended deployment configuration based on the current RDS utilization.
- For the Windows Virtual Desktop deployment in the Montreal office, disable audio output in the device redirection settings.
- For the Windows Virtual Desktop deployment in the Seattle office, store the FSLogix profile containers in Azure Storage.
- Enable Operator2 to modify the RDP Properties of the Windows Virtual Desktop deployment in the Montreal office.
- From a server named Server1, convert the user profile clicks to the FSLogix profile containers.
- Ensure that the Pool1 virtual machines only run during business hours. •

Use the principle of least privilege.

**QUESTION 1** You need to configure the virtual machines that have the Pool1 prefix. The solution must meet the technical requirements.

What should you use?

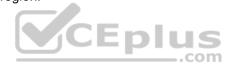

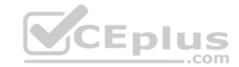

- A. a Windows Virtual Desktop automation task
- B. Virtual machine auto-shutdown
- C. Service Health in Azure Monitor
- D. Azure Automation

Correct Answer: A Section: [none] Explanation

# Explanation/Reference:

Reference: <a href="https://docs.microsoft.com/en-us/azure/logic-apps/create-automation-tasks-azure-resources">https://docs.microsoft.com/en-us/azure/logic-apps/create-automation-tasks-azure-resources</a>

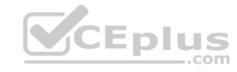